## **Codecadmey, Intro. to HTML Basics Assignment**

## **Directions**

1. Go to <https://www.codecademy.com>and create an account (if you do not have one already.) Once you have created an account go to the "Learn HTML" course. This can be found in many locations on the Website but I find the easiest place to find it is in the footer "By Language" (HTML & CSS)

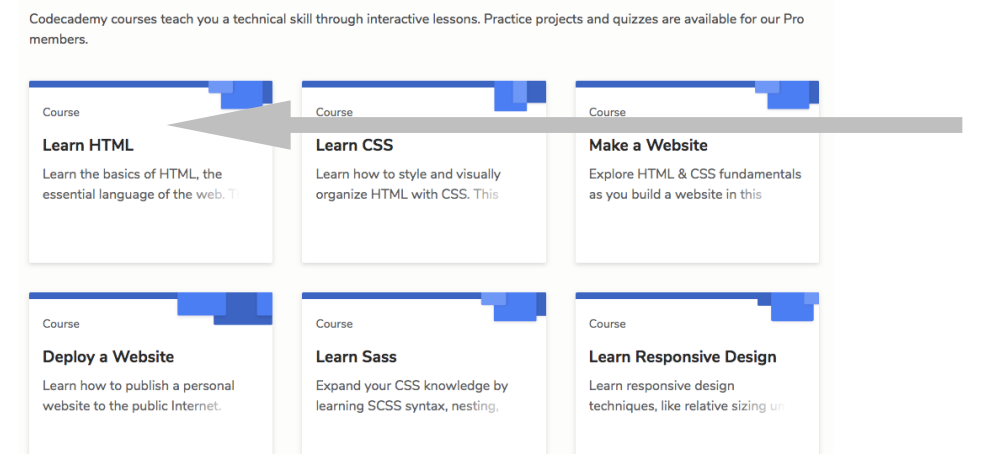

- 2. Follow the lessons step by step. There are 16 lessons in this chapter. Do not worry we are not doing the full 3 hour training. For each lesson read the content on the left side and apply the directions on the right side where the text editor is located.
- 3. If you follow the directions above you will receive two badges throughout the lessons and a completion notice at the end.
- 4. Submit: In a Google Doc place a screen shot of the final lesson with your name in the code for the link and a screen shot of your dashboard showing the completion of "Introduction to HTML" and "HTML Document Standards." Title the Document: Web, Codecadmey Examples of the screen shots are below.

## Completion of Chapter **with name in code**

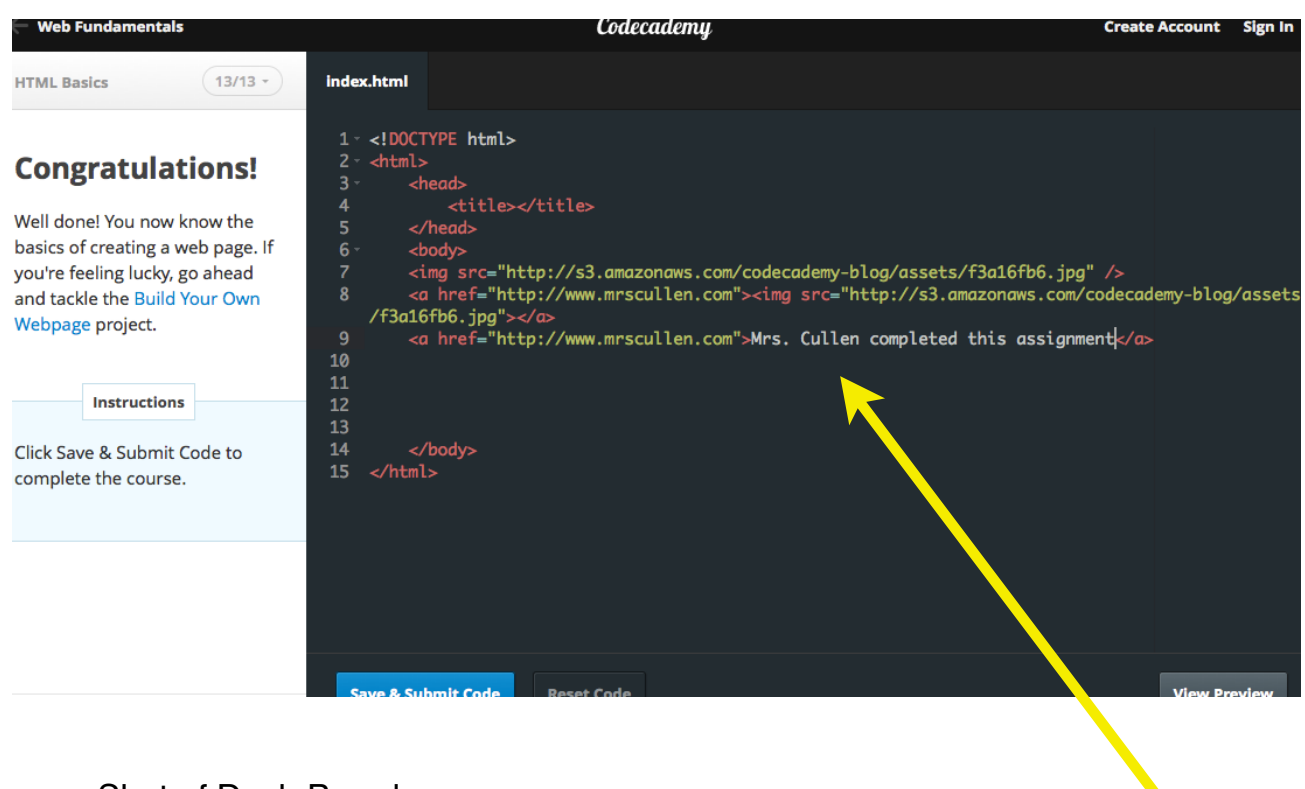

## Screen Shot of Dash Board

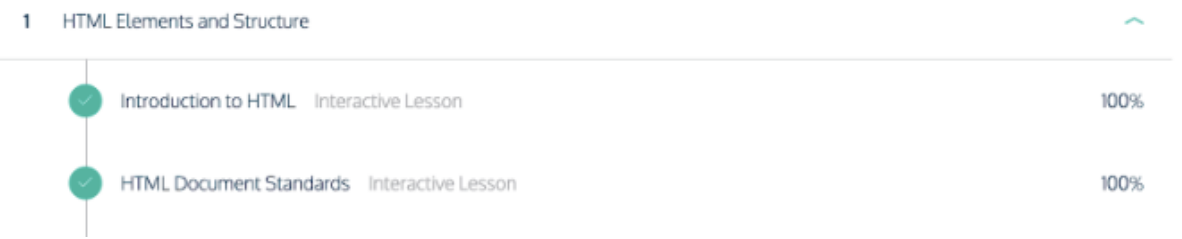